## **Creating Installation Packages**

MacWorld SF 2009 Session IT813

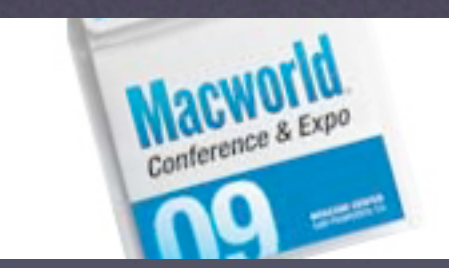

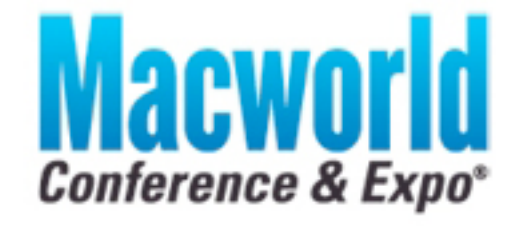

CONFERENCE: January 5-9, 2009 EXP0: January 6-9, 2009

AN OIDG WORLD EXPO EVENT

#### **Presentation Logistics**

*Creating Installation Packages*

#### Q&A managed with Google Moderator

- http://tinyurl.com/633v6e
- **Sign in using your personal Google account**
- Find session matching IT813
- Submit or vote on questions for this session
- Download PDF of this presentation
	- $\bullet$  Join Wireless MW09 PRESENTATION DOWNLOAD
	- Open web browser for automatic redirect

#### **About the Presenters**

*Who are these guys?*

#### **ODave Pooser**

Alford Media Services: Manager of Information Services

**C** Kevin M. White

Owner: Macjutsu, Inc.

Author:

Apple Certified Training - Mac OS X Support Essentials Apple Certified Training - Mac OS X Deployment

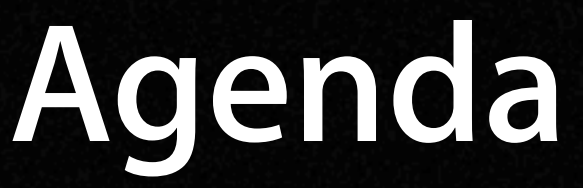

*Creating Installation Packages*

Why Installation Packages? **General Installation Overview Creating Basic Installation Packages** Using Automation in Installation Packages  $\bullet$  Snapshot Installation Packages  $\bullet$  Deploying Installation Packages Understanding the Installation Process

## **Why Installation Packages?**

The future of system image creation

### **Why Installation Packages?**

*Building blocks for your deployment*

- $\bullet$  Simplifies complex item deployments for end users
- Guarantees consistent deployment of items every time
- $\bullet$  Extra-handy with open source apps across multiple computers
- **Easy to track and audit after** installation

### **Why Installation Packages?**

*Building blocks for your deployment*

- Repackage odd-ball installers to a consistent format
- $\bullet$  Installation is easily automated
- Works with many administration tools
- $\bullet$  Cornerstone to the modular system image creation workflow
- Super easy to create with Mac OS X 10.5 PackageMaker (part of Xcode)

## **General Installation Overview**

Time for some definitions...

### **Installation Definitions**

*What does it all mean?*

- **O** Installation Package "single" file containing your installation items
- **O** Installation Metapackage contains multiple packages, sometimes allowing the user to choose which items are installed
- PackageMaker Project document that describes the configuration of an installer before it's built
- Payload the collection of items that will be installed by your installer package

#### **Bundle-Based Packages**

*Nothing is as it seems*

For systems prior to Mac OS X 10.5 Packages actually folders (bundles)  $\bullet$  Easy to view contents from the Finder Adds layer of complexity to deployment because you have to place installer package in archive container **• Receipts after installation are also** bundles... more on this later

### **Flat Installation Packages**

*Flat is the new package*

#### $\bullet$  Only supports Mac OS X 10.5

- Packages flattened to a single monolithic file (as far as the file system knows)
- $\bullet$  Contents can be viewed with Flat Package Editor (also part of Xcode)
- Much easier to deploy when using non-Apple storage and transfer mechanisms
- **C** Receipts after installation saved to new receipts database... more on this later

# **Creating Basic Installation Packages**

Let's build something!

#### **Creating Basic Installers**

*Almost as easy as an "i" app*

- $\bullet$  Organization is used to identify your specific installation packages
- Minimum Target will determine type
	- Mac OS X 10.5 will create flat installation package
	- Mac OS X 10.4 or older will create bundle-based
- Simply drag-and-drop components into the PackageMaker interface
- $\bullet$  Click Build to create your installation

#### **Settings Live at Each Layer**

*Layers, like an onion*

- **Be sure to explore settings at each** "layer" in the PackageMaker interface
- "Installation Product Package" defines settings for the installer whole
- $\bullet$  "Installation Choice" defines settings for a specific installation payload
- "Installation Component" defines settings for a specific set of items

#### **Important Customizations**

*Make the installer your own*

- $\bullet$  Check Requirements to ensure the payload items are appropriate
- **Check Choice States if you want to** manage what the user can choose
- $\bullet$  Check Contents for proper permissions

Use the WYSIWYG interface editor to customize the user's experience

## **Using Automation in Installer Packages**

Power to the packages!

#### **Automation Basics**

*Creating Installation Packages*

- $\bullet$  Basic pre and post install Actions are defined similar to Automator Actions
- **Any scripts can be defined at:** 
	- **•** PreInstall and PostInstall
	- Preflight and Postflight (bundle only)
	- Preupgrade and Postupgrade (bundle only)
	- Per individual component (Flat only)
- "Payload-free" installers are possible

### **Scripting Details**

*Script it... script it good*

- Use any shell scripting language you prefer just avoid dependencies
- Always use absolute paths and/or variables:
	- $\bullet$  \$1 The full path to the installation package being installed; /Volumes/Projects/Testing/PackageName.pkg
	- \$2 The full path to the installation target destination; /Applications/Utilities
	- \$3 The mount point of the destination volume; / or /Volumes/External\_Disk
	- \$4 The root folder for the current system, that is, /

## **Snapshot Installation Packages**

Making packages for the lazy

### **"Snapshots" in Tiger**

*Some third-party software required*

#### logGen (Thanks, U of Michigan!)

- **Run before install to create a baseline image**
- Run after install to find differences
- Output to a text file will need some cleanup
- PackageDitto
	- Simple shell script that creates a PackageRoot from text file
- PackageMaker use PackageRoot

#### **PackageMaker Snapshots**

*Insert "Apple Magic" here*

- Mac OS X 10.5 PackageMaker can automatically create packages based on changes to the file system
- $\bullet$  Leverages fsevents framework so no laborious pre-scanning required
- $\bullet$  Incredibly useful for repackaging those nasty third-party installers
- Aside: Check out fseventer and fslogger

## Understanding the **Installation Process**

Don't take candy from a stranger's installer

#### **How to Inspect an Installer**

*What's in there anyhow*

- **The Installer application will show the** content for most installations
- **Manually explore the contents** 
	- Bill of Materials (.bom) file contains payload list \$ lsbom –p UGMsF path\_to\_archive.bom
	- Payload can be decompressed in the Finder
	- Scripts live in the Resources folder
	- Expand any flat packages with \$ pkgutil --expand name.pkg destination
- $\bullet$  Use the fabulous Pacifist utility

#### **Installation Receipts**

*Every installer leaves a trail*

#### Bundle-based installation packages C

- Receipt in /Library/Receipts
- .bom files stored within the receipt .pkg
- Other resources stored within the receipt .pkg
- **G** Flat installation packages
	- Receipt data stored in receipt database
	- List receipts with \$ pkgutil --pkgs
	- .bom files also stored in /Libary/Receipts/boms
- $\bullet$  \$ Isbom -p UGMsF path\_to\_archive.bom

### **Installation Mainteneance**

*How to really "reinstall"*

- **C** Remove the receipt to reinstall!
- Bundle-based installation packages: simply delete the receipt package
- **G** Flat installation packages: \$ sudo pkgutil --forget package-id
- **C** Repair Permissions ONLY WORKS with certain Apple items... don't believe me?
	- \$ diskutil repairPermissions /
		- /usr/libexec/repair packages --list-standard-pkgs

## **Deploying Installation Packages**

This is the whole point, after all

### **Deploying Install Packages**

*This is the whole point, after all*

- A primary reason to create an installation package is to facilitate user-based deployment
- **CApple Remote Desktop 3 is a great** package deployment tool, especially when using a Task Server
	- Caches installation packages to be deployed
	- Automatically installs when client available

## **Deploying Install Packages**

*This is the whole point, after all*

- As part of your System Image... IT823
- **Third-party System Management suites** 
	- JAMF Casper
	- **•** FileWave
	- **LANrey**
	- LANDesk
	- **PUPPET**

#### **Presentation Logistics**

*Creating Installation Packages*

#### Q&A managed with Google Moderator

- http://tinyurl.com/633v6e
- **Sign in using your personal Google account**
- Find session matching IT813
- Submit or vote on questions for this session
- Download PDF of this presentation
	- $\bullet$  Join Wireless MW09 PRESENTATION DOWNLOAD
	- Open web browser for automatic redirect

## **Creating Installation Packages**

MacWorld SF 2009 Session IT813

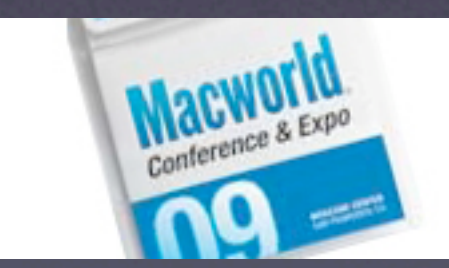

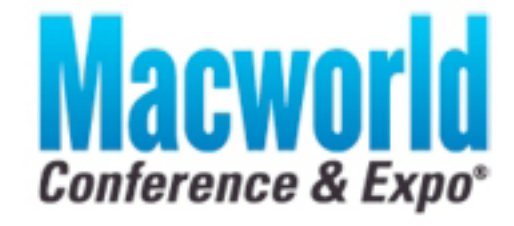

CONFERENCE: January 5-9, 2009 EXP0: January 6-9, 2009

AN OIDG WORLD EXPO EVENT